# **Completion of Corporation Tax Returns Form CT1 2020**

## **Part 38-02-01E**

This document was last reviewed May 2023

Guidance about how to access help in completing the ROS Form CT1 is available in Tax and Duty Manual [Part](https://www.revenue.ie/en/tax-professionals/tdm/income-tax-capital-gains-tax-corporation-tax/part-38/38-02-01.pdf) [38-02-01](https://www.revenue.ie/en/tax-professionals/tdm/income-tax-capital-gains-tax-corporation-tax/part-38/38-02-01.pdf).

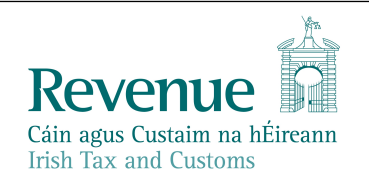

The information in this document is provided as a guide only and is not professional advice, including legal advice. It should not be assumed that the guidance is comprehensive or that it provides a definitive answer in every case.

### **Table of Contents**

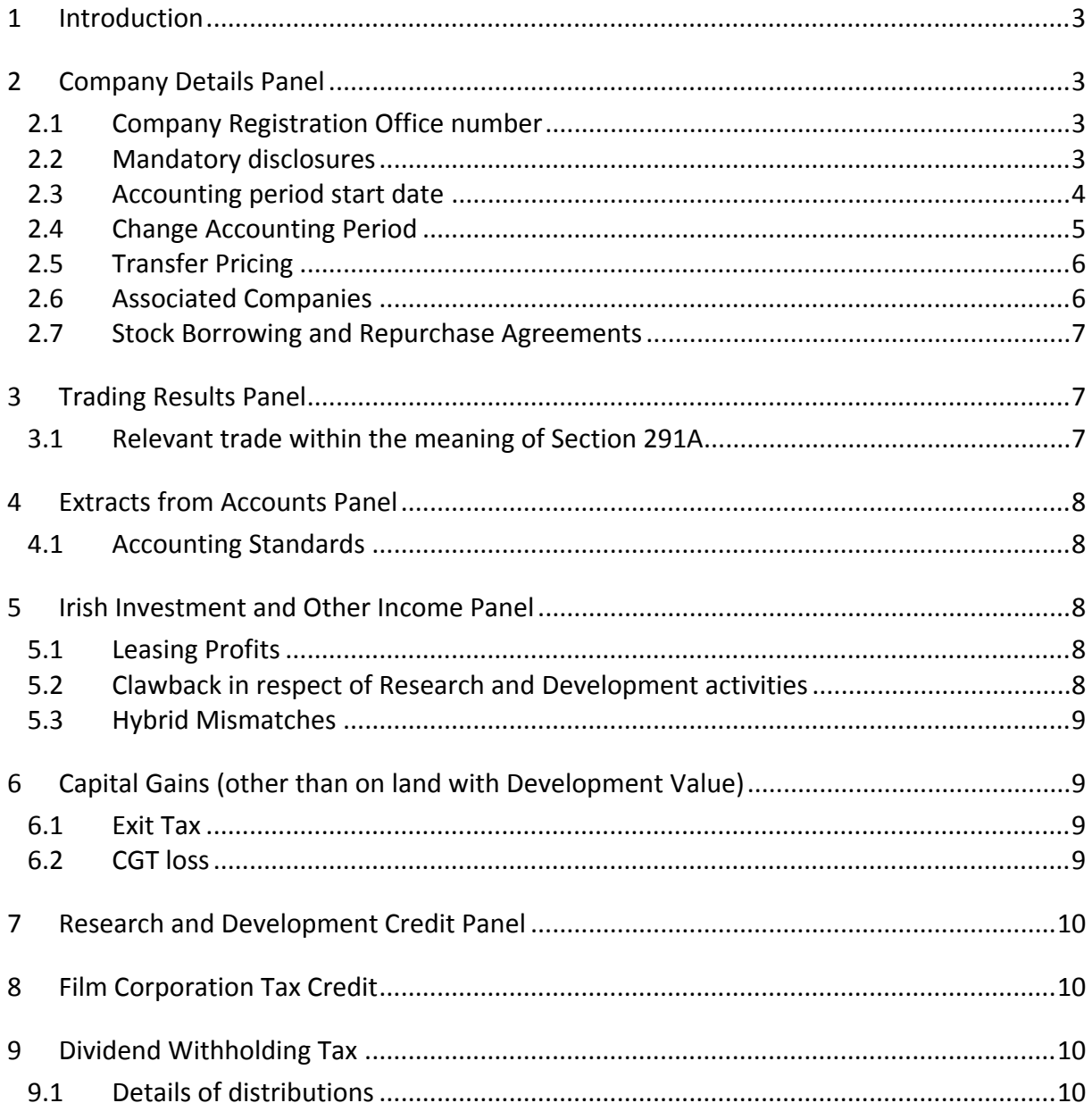

# <span id="page-2-0"></span>1 Introduction

This manual contains information about how to access help in completing the ROS Form CT1, and it contains updates about the 2020 Form CT1.

The Corporation Tax Return for accounting periods ending in 2020 is available since 4 April 2020; for filing through ROS online and ROS offline. The updates to the 2020 return are summarised for the highlighted panels.

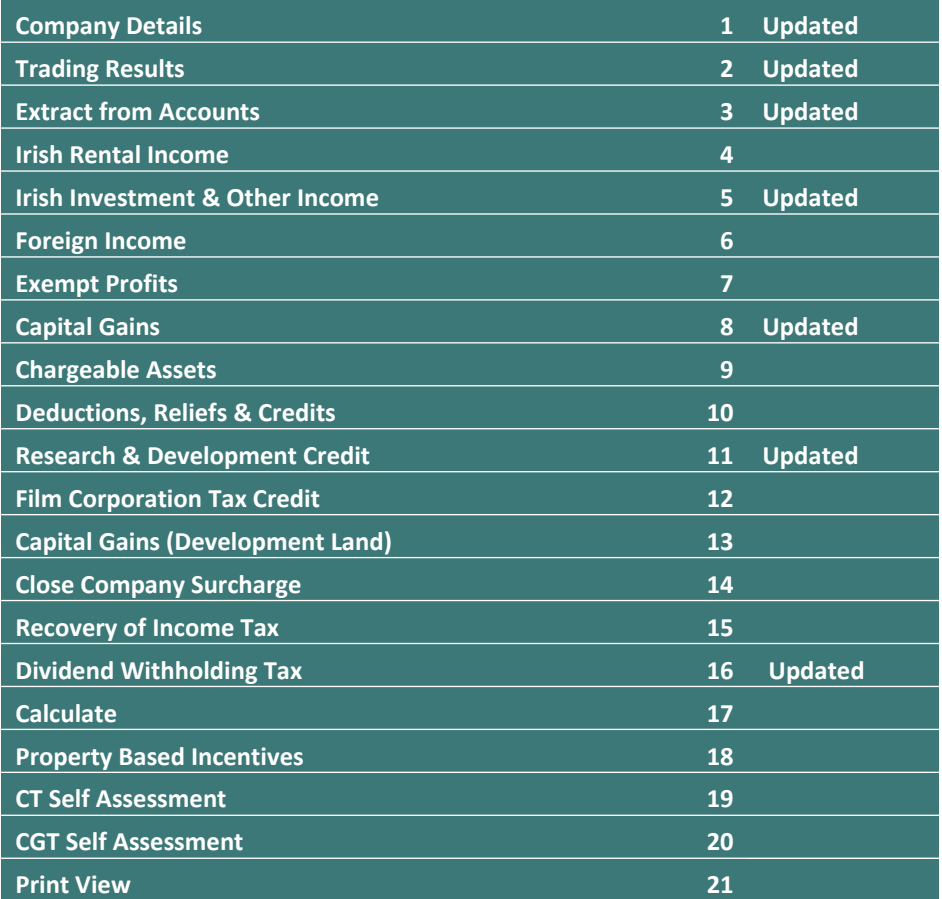

Figure 1: Summary of ROS CT1 'panels' showing updates in 2020 CT1

## <span id="page-2-1"></span>2 Company Details Panel

### <span id="page-2-2"></span>2.1 Company Registration Office number

A new question has been added to record the Company Registration Office number.

### <span id="page-2-3"></span>2.2 Mandatory disclosures

A new question to record reportable cross-border arrangement reference numbers has been added. The form has been changed to allow for up to 19 additional transaction numbers for both questions, as shown in Figure 2 overleaf.

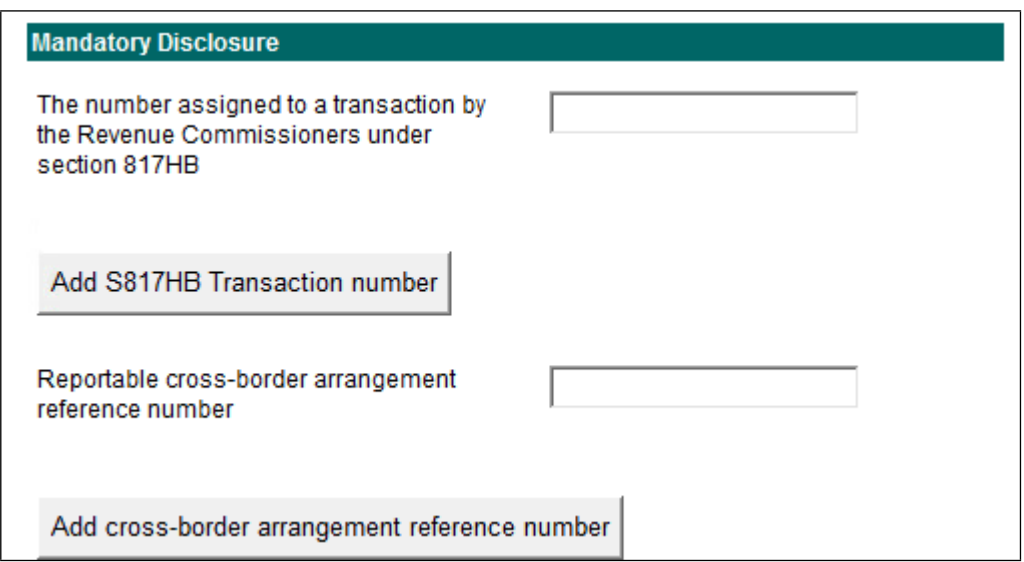

Figure 2: Mandatory disclosure fields

#### <span id="page-3-0"></span>2.3 Accounting period start date

When a pre-populated CT1 is opened, it will display the accounting period for the most recent return filed. In addition, the accounting period start date will be pre-filled, where this return is for the next accounting period.

An example is shown below. The customer is filing a return for the period ending in 2020, and the previous CT1 on record was for the period 1 April 2018 to 31 March 2019.

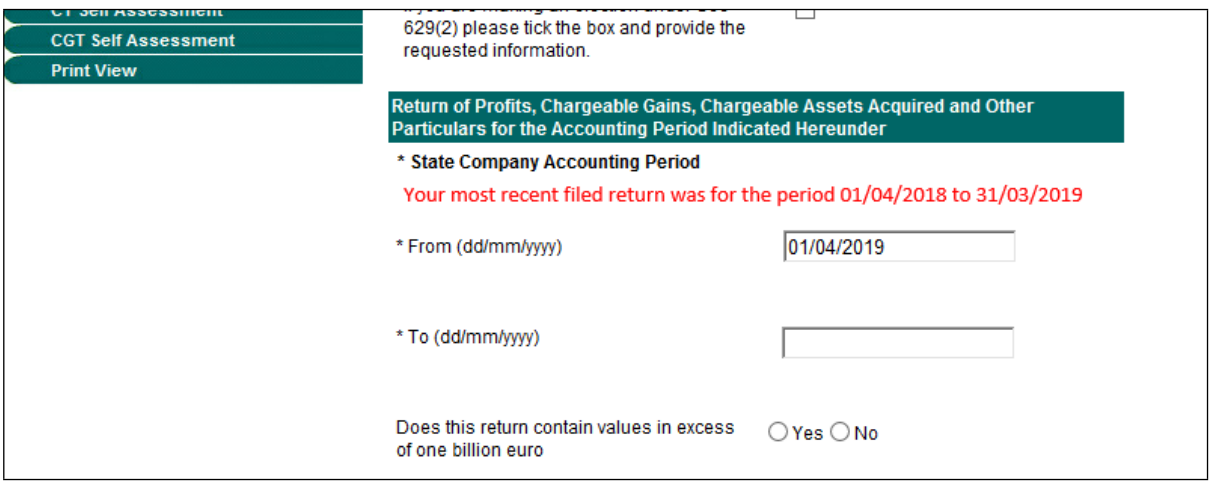

Figure 3: CT1 Input accounting period on selected return

 The 'From' or start date is prefilled where Revenue has a CT1 return for a period ending either in the same or the previous calendar year.

In the example above the start date is prefilled at 01/04/2019 based on the endperiod of 31/03/2019 for the previous CT1 return filed.

This field is editable in all situations, whether it has been prefilled or not.

 With one exception, a CT1 return with a different date can be filed, e.g. the customer files a non-prefilled return. The exception is that a CT1 return **cannot** be filed for a period which overlaps with a CT1 already filed.

### <span id="page-4-0"></span>2.4 Change Accounting Period

In ROS online, additional text has been added to the **CT1 Period Select** screen to alert users that it is possible to file a return for a period different to that shown, without the need to make contact with Revenue.

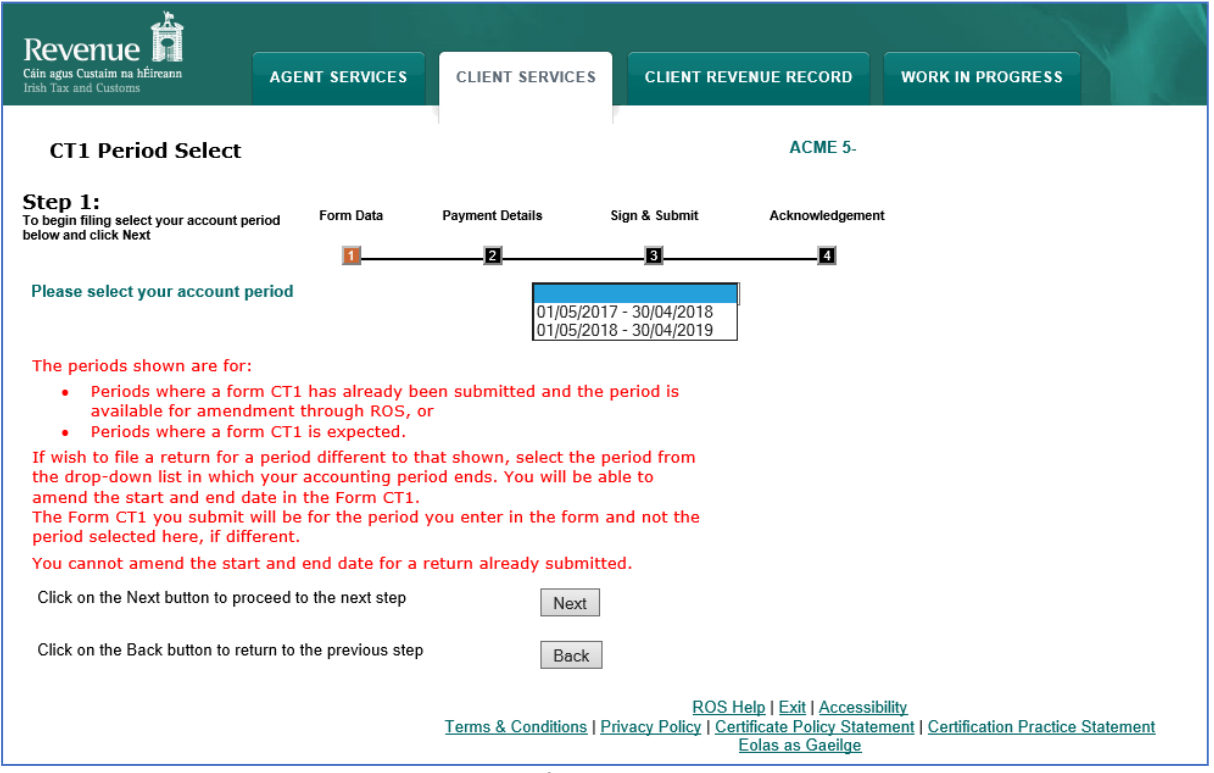

Figure 4: CT1 Period Select screen and updated information about the accounting period

When a filer is preparing to file a CT1 return, the 'return' is started from the *CT1 Period Select* screen. The filer is required to select the accounting period of the return being filed from a dropdown box on that screen. The dropdown box will show:

- periods where a form CT1 has already been submitted and the period is available for amendment through ROS, or
- periods where a form CT1 is expected and the return has not yet been filed.

Where a return has not been filed, the accounting period shown as available for filing is a twelve-month accounting period following on from the last day of the period in the previous return filed. However, filers do not have to file a return for the full period presented. If a filer wishes to file a return for a different (shorter) accounting period, he or she should

- select the period from the dropdown list in which the accounting period ends, and
- amend the start and end date **within** the Form CT1.

The Form CT1 submitted will be for the period entered in the form CT1 and not the period selected in the **CT1 Period Select** screen, if that is different.

#### **Maximum length of accounting period in a Form CT1 is 12-months**

The maximum period that can be filed on a Form CT1 is a 12-month period (a maximum of 365 days). If a company's accounts are prepared for a period longer than 12 months, for example where a company restructured or changed the business's accounting period, the filer will need to file two forms CT1 to cover the extended period and bring the accounting period to the company's updated end-year date.

Note: a filer **cannot** amend the start and end date for a return already submitted online. If a return is already submitted, the filer needs to contact the local Revenue office.

#### **Account period – 366 days**

An enhancement to the form has been made to prevent the submission of a CT1 for a period of 366 days, except if the accounting period includes February 29**.**

**When a filer** uploads a Form CT1 for a period different to that expected, the warning message shown below is presented to the filer:

#### **Warning**

You are about to submit a CT1 for a period different to that expected by Revenue. If this is correct you can submit this return and the accounting periods will be automatically changed in Revenue's systems to reflect the dates in this return. If this is not correct go back to the Company Details screen and enter the correct dates. There is no need to contact your Revenue Office to get these dates changed prior to submitting this form. Any payments on record for the expected period will be automatically credited to the period for this return.

Filers should note that this is a warning message to draw the filer's attention to the change. If the period chosen is correct, the filer should proceed with the dates input. However, if the dates input in the return overlap with an existing accounting period in the previous return filed, the overlap cannot be accepted. The filer must amend the date to remove the overlapping period.

#### <span id="page-5-0"></span>2.5 Transfer Pricing

A new section, with the following three mandatory questions, has been added.

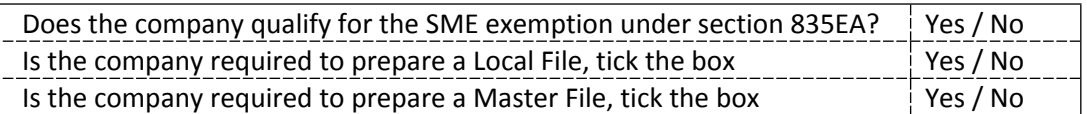

#### <span id="page-5-1"></span>2.6 Associated Companies

The format of this question has changed, and it is now a mandatory question. Where the answer is "yes", details of the associated companies must be provided.

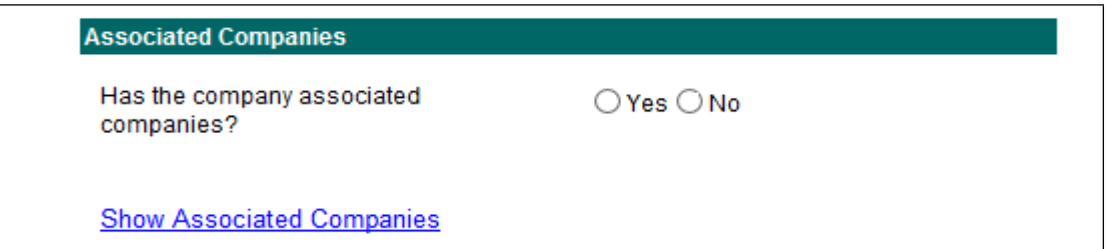

<span id="page-6-0"></span>Figure 5: Associated Companies mandatory question

#### 2.7 Stock Borrowing and Repurchase Agreements

A new section has been added to the Company Details panel. There are 4 questions in this new section, and all are mandatory.

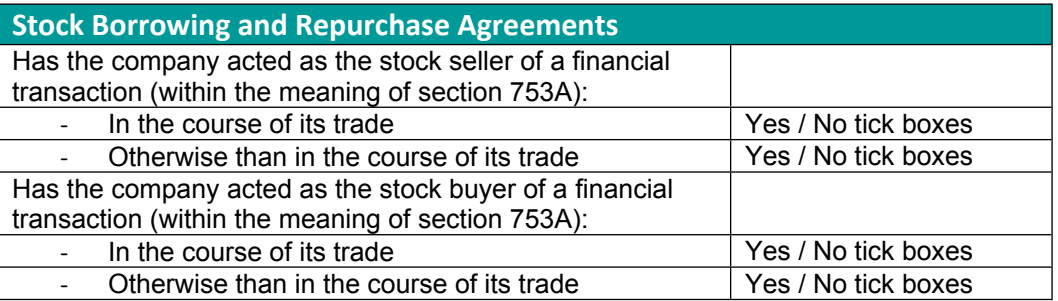

Figure 6: Stock Borrowing and Repurchase Agreements questions

## <span id="page-6-1"></span>3 Trading Results Panel

#### <span id="page-6-2"></span>3.1 Relevant trade within the meaning of Section 291A

There is a change to the layout of the trading results panel and how it captures information with regard to a relevant trade within the meaning of Section 291A. All questions relating to a relevant trade have been moved to a sub-panel which is accessed via the 'Section 291A' button as shown in the Figure below.

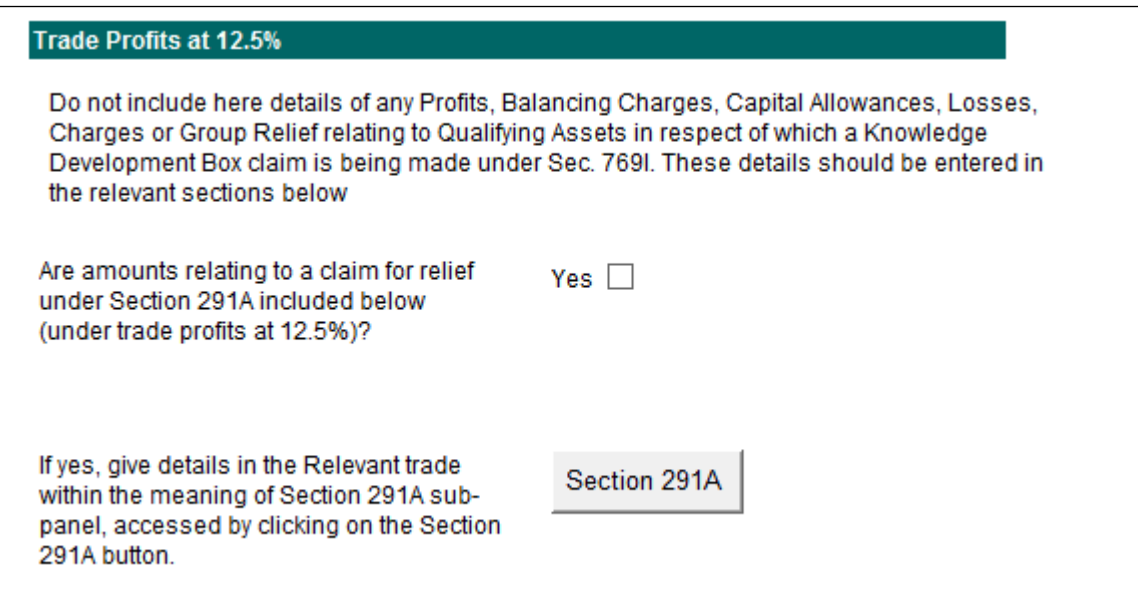

Figure 7: Relevant trade sub-panel

# <span id="page-7-0"></span>4 Extracts from Accounts Panel

#### <span id="page-7-1"></span>4.1 Accounting Standards

A new section has been added to the start of this section to capture the accounting framework under which the financial statements were produced.

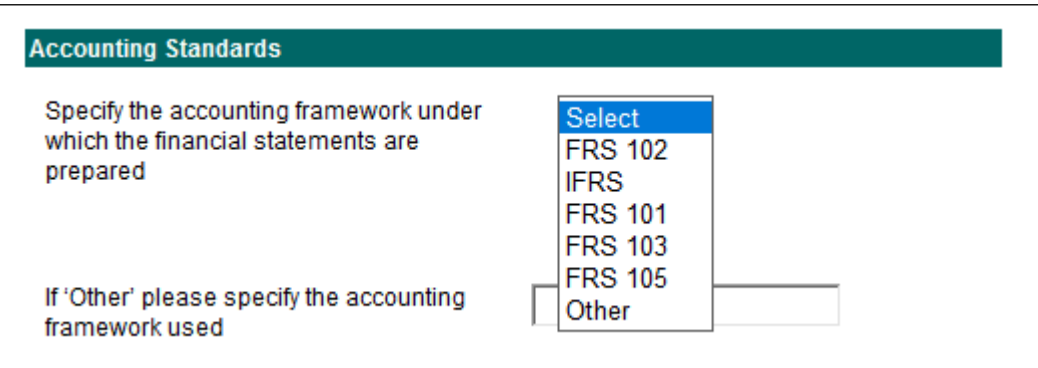

Figure 8: New Accounting Standards question

If 'other' is selected, the accounting framework used must be specified in the text box provided.

# <span id="page-7-2"></span>5 Irish Investment and Other Income Panel

#### <span id="page-7-3"></span>5.1 Leasing Profits

A new question has been added, which asks for the amount of profits arising from non-trading leasing activity. This income is liable to corporation tax at 5%.

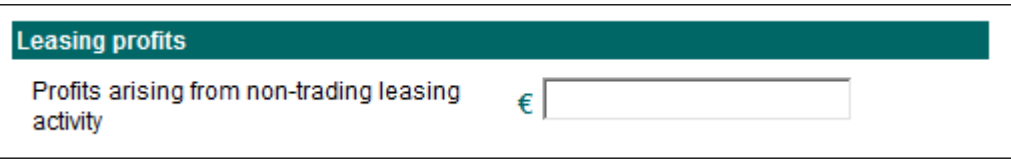

Figure 9: New question about profits on non-trading leasing

#### <span id="page-7-4"></span>5.2 Clawback in respect of Research and Development activities

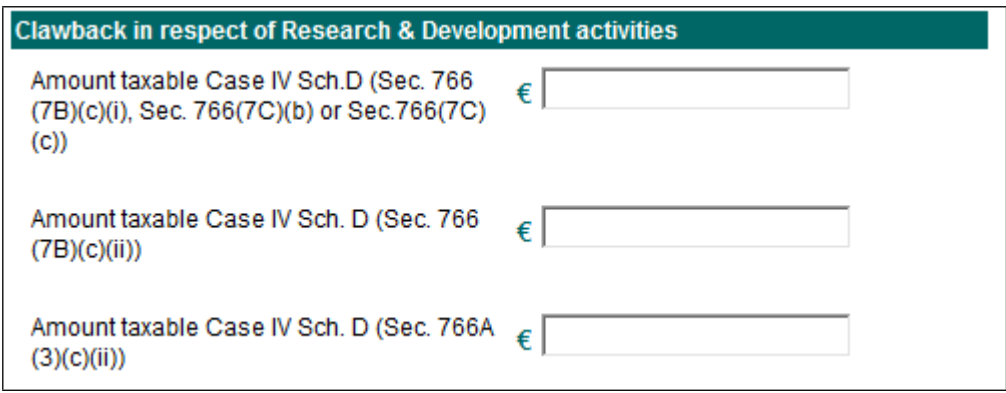

Figure 10: Question on elements of Research and Development activities

There has been a change to the assessing programme; no deductions, expenses, allowances or non-refundable credits can be offset against any of the above three amounts for accounting period ending in 2020. This is as a result of a change introduced in the Finance Act 2019.

### <span id="page-8-0"></span>5.3 Hybrid Mismatches

A new section has been added to record information on Part 35C Taxes Consolidation Act 1997. This Part implements Article 9 of the EU Anti-Tax Avoidance Directive (ATAD) as amended by ATAD2 and contains rules to counteract hybrid mismatches. The rules are referred to as anti-hybrid rules. The purpose of anti-hybrid rules is to prevent arrangements that exploit differences in the tax treatment of a financial instrument or an entity, under the tax laws of two or more jurisdictions, to generate a tax advantage. The tax advantage arising from this is referred to as a hybrid mismatch outcome.

Where an adjustment is required, the hybrid mismatch section must be completed.

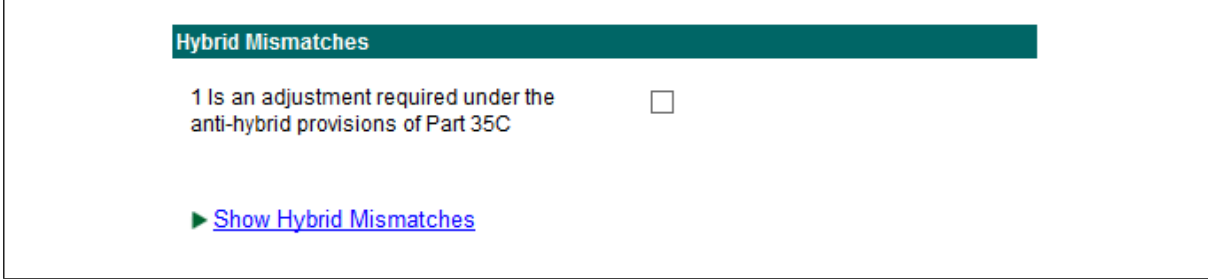

Figure 11: New fields on Hybrid Mismatches

# <span id="page-8-1"></span>6 Capital Gains (other than on land with Development Value)

#### <span id="page-8-2"></span>6.1 Exit Tax

This question has been re-labelled and split into two questions to capture the amount chargeable at 12.5% and 33% as shown below:

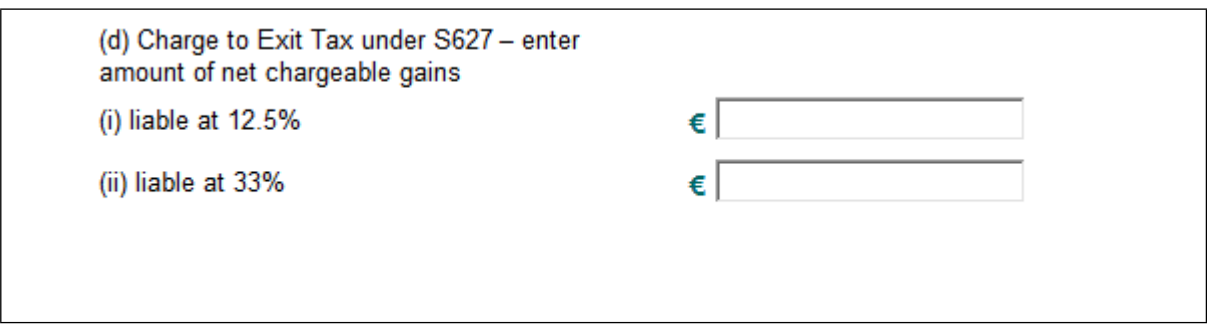

Figure 12: Updated question on Capital Gains (other than on land with Development Value)

### <span id="page-8-3"></span>6.2 CGT loss

A new field has been added to capture the amount of loss in this accounting period available for offset against these gains.

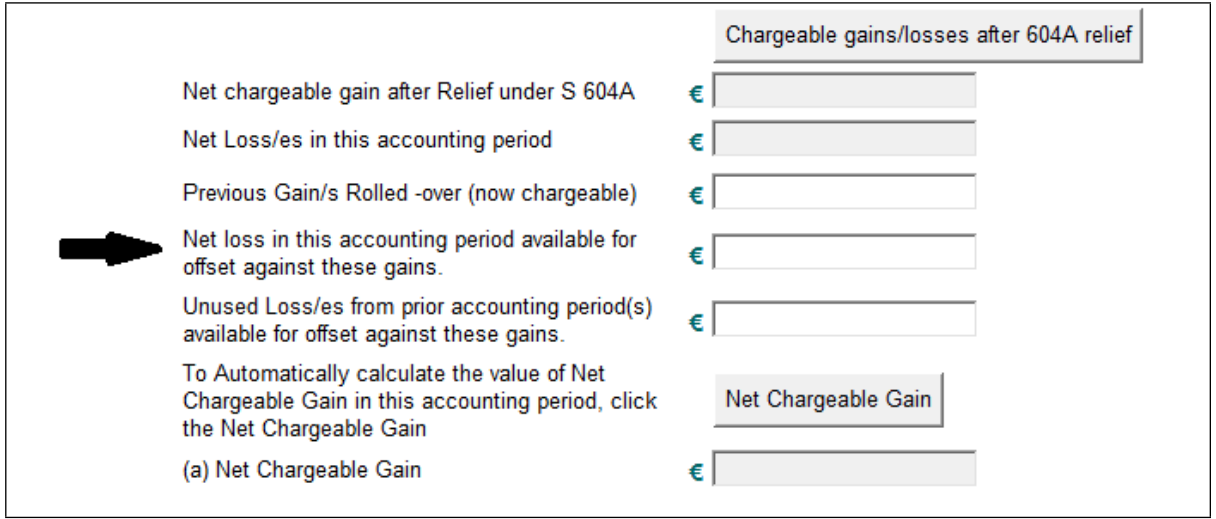

Figure 13: New question to capture loss

The amount in this new field cannot be greater than the amount in "Net Loss/es in this accounting period", however it can be less. This new field is a deduction in calculating '(a) Net Chargeable Gain'.

# <span id="page-9-0"></span>7 Research and Development Credit Panel

This section has been amended to allow for claims under Section 766C for 'relevant micro or small sized company'.

## <span id="page-9-1"></span>8 Film Corporation Tax Credit

There has been no change to this section. Filers should note that this credit can be claimed in ROS Amend mode only.

Film Relief is claimed in respect of an accounting period for which a Form CT1 has been completed and filed, before the Minister's cultural certificate is received. Accordingly, this section of the return can only be completed in ROS 'amend' mode. It cannot be completed when the return is being submitted for the first time.Please see Tax and Duty Manual [Film](https://www.revenue.ie/en/tax-professionals/tdm/income-tax-capital-gains-tax-corporation-tax/part-15/15-02-04.pdf) [Tax](https://www.revenue.ie/en/tax-professionals/tdm/income-tax-capital-gains-tax-corporation-tax/part-15/15-02-04.pdf) [Credit](https://www.revenue.ie/en/tax-professionals/tdm/income-tax-capital-gains-tax-corporation-tax/part-15/15-02-04.pdf) [guidance](https://www.revenue.ie/en/tax-professionals/tdm/income-tax-capital-gains-tax-corporation-tax/part-15/15-02-04.pdf) for further information.

## <span id="page-9-2"></span>9 Dividend Withholding Tax

#### <span id="page-9-3"></span>9.1 Details of distributions

The number of entries that can be made has been increase from 40 to 100.

The following material is either exempt from or not required to be published under the Freedom of Information Act 2014.

[…]